## **Sisukord**

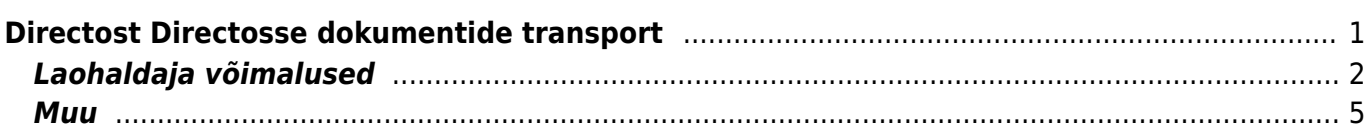

# <span id="page-2-0"></span>**Directost Directosse dokumentide transport**

#### **Directo-to-Directo (edaspidi D2D) transpordimoodul** võimaldab automaatselt

vahetada dokumente (arved, ostuarved, sissetulekud, liikumised, lähetused, tellimused, ostutellimused jms) kõikide teiste D2D moodulit omavate ettevõtetega.

Kliendi- ning hankijakaardil on märge Directo-to-Directo - ei/jah, mis näitab, kas äripartner kasutab samuti Directot.

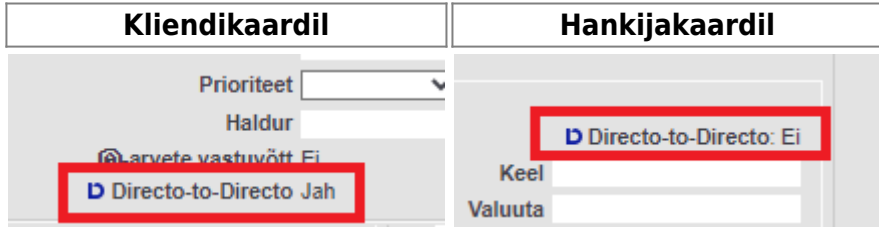

Dokumendid liiguvad sama serveri piires 15 minuti ning erinevate serverite piires kuni 30 minuti jooksul.

Lisaks saab vastavalt firmale kirjeldada ka transpordijärgseid tegevusi – näiteks määrata, et loodaks ka uued artiklid või võetaks konkreetset infot teisest firmast, mida muidu transpordiga kaasa ei tule.

Hetkel on arendatud järgmised liikumisviisid:

- Arve  $\rightarrow$  Arve
- Arve → Ostuarve
- Arve → Sissetulek
- Lähetus → Lähetus
- Lähetus → Sissetulek
- Lähetus → Tellimus
- Liikumine → Liikumine
- Liikumine → Ostutellimus
- Liikumine → Sissetulek
- Maha → Arve
- Maha → Maha
- Ostutellimus → Liikumine
- Ostutellimus → Ostutellimus
- Ostutellimus → Tellimus
- Sissetulek → Sissetulek

Liitumisel saab iga firma endale transpordikoodi, mis on vajalik firmadevahelise transpordi kirjeldamiseks. Koodiks on enamasti firma nimi, aga ilma ocra\_ alguseta. Edasi tuleb kirjeldada, kellele milliseid dokumente saadetakse ning milliseid dokumente väljast vastu võetakse. Transportide kirjeldamine on natuke tavaloogikaga vastuolus – kõik väljaminevad dokumendid kirjeldatakse klientide alt ning sissetulevad hankija alt. Ehk kui sisse tuleb ostutellimus, siis paraku peab firmas kliendi- ja hankijakood sama olema ning hankija alla tuleb kirjeldada, et ostutellimusest tekib tellimus.

#### **Väljuva dokumendi kirjeldamine**

Kliendikaardil on lehekülg **Transport**. Transpordi alla kirjeldatakse väljaminevad dokumendid (ka

ostutellimus). Täita tuleb vähemalt firma, valida tegevus ning milline artiklikood välja läheb (kas artiklikood, hankija artikkel või ribakood) Lisaks kui tegemist on arvest arveks toiminguga, siis millises järjekorras ja millised lisaväljad välja liiguvad. Lisaväljad kirjeldatakse kujul 1234567 ning kui on vaja, et välja läheks ainult esimene lisaväli, mis läheks kliendi neljandale positsioonile, siis peaks see rida olema selline 000100. Kui lihtsalt esimesed kuus, aga nihkes, siis 0123456.

Samuti saab lisada filtrid, et millised dokumendid välja liiguvad – ladu, projekt ja objekt toimivad filtrina. Lisaks, kui arvel on lähetusaadressi esimene rida täpselt vastaspoole lao aadress, siis tekib vastaspoolel sisenevale dokumendile kohe õige ladu.

**PDF** - müügiarve puhul saadetakse PDF teisele poole kaasa. **Manus** - kõik dokumendi manused saadetakse teisele poole kaasa.

#### **Siseneva dokumendi kirjeldamine**

Hankija kaardil on samuti lehekülg Transport. Siia tuleb kirjeldada allika firmakood ning tegevuse liik – milline dokument milleks muutub, mis seeriasse uus dokument tekib ning vajadusel ka loodud dokumendi kasutaja, objekt või projekt.

Näiteks on Firma1 ja Firma2. Firma1 tahab saata Firma2 arvet, mis muutuks sissetulekuks, kusjuures ühine artiklikood on ribakood. Firma1 kirjeldab oma kliendi alla ära sellise dokumendi transpordirea:

Firma: Firma2 Tegevus: arve Artikkel: ribakood

Firma2 kirjeldab oma hankija alla ära:

Firma: Firma1 Tegevus: arve → sissetulek Seeria: antud aasta sobilik seeria. Kasutaja, projekt ja ladu vastavalt vajadusele.

15 minuti jooksul peab Firma1 kliendikaardil tekkima **Toimib** tulpa **Jah**.

Kui firmal on lisaks vajalikud ka edasised automaatsed toimingud, siis tuleks ühendust võtta meie Helpdeskiga – me lisame need juurde.

## <span id="page-3-0"></span>**Laohaldaja võimalused**

D2D transpordi abil on võimalik saata dokument laohaldajale ning saada sealt tagasi koguste info. Selleks tuleb ära kirjeldada lao külge LAOPIDAJA ning laopidaja kliendil täita ära D2D sektsioon sobilike dokumentidega.

#### **1. Lähetus**

Et saata lähetust ning saada sealt tagasi koguste info, tuleb ära täita Süsteemi seadistused > Staatus, mille puhul lähetus saadetakse haldajale . Sellisel juhul saadetakse lähetus määratud staatuse puhul haldajale - lähetus jääb lukku ning haldaja saab saata parandatud kogused ning pärast seda saab lähetuse ära kinnitada. Nii saab saata d2d dokumendi nii laohaldajale kui ka kliendile.

Mõned laopidajad lisavad oma tarkvara (nt RIS'i) kasutades dokumendile pakendi ja transpordi artiklid

koos kogustega. Sellises olukorras, kus on D2D seadistatud transpordi all lähetus → lähetus muudetakse kliendi kauba kogused ära ja lisatakse laopidaja artiklid kogustega.

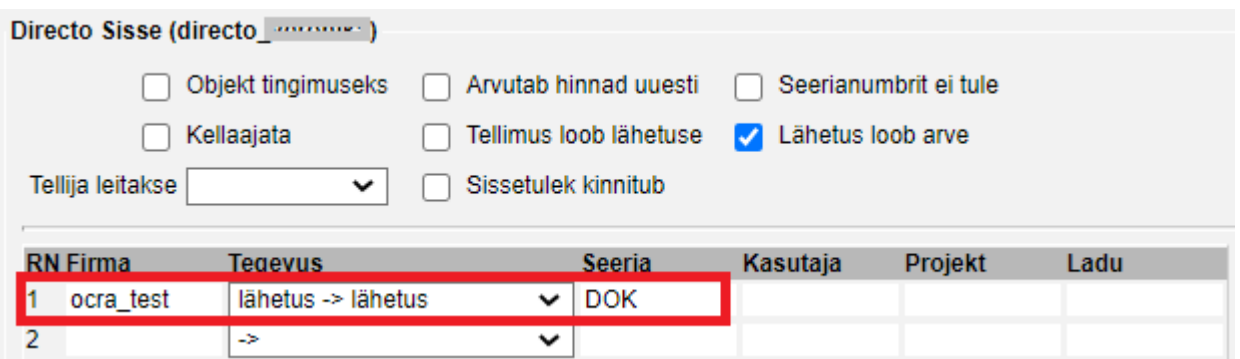

Lisaks koguste muutmisele loob seadistus Lähetus loob arve ka arved.

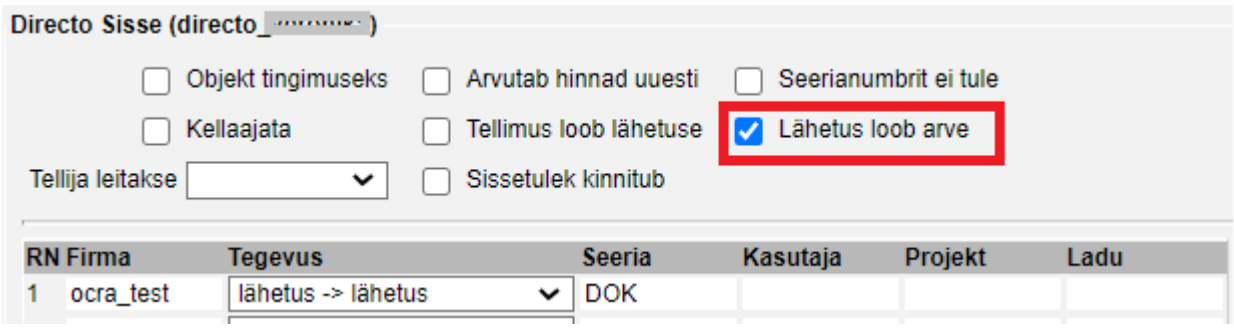

Arved saab automaatselt ka kinnitama panna. Selleks on vaja kahte seadistust:

- 1) Süsteemi seadistus → Lao seadistused **LAO SEADISTUSED** Lähetuse kinnitamine loob ka arve, kui kinnitatud kliendikaardi Lähetus väärtuseks on määratud Lähetus ja Arve
- 2) Kliendikaart

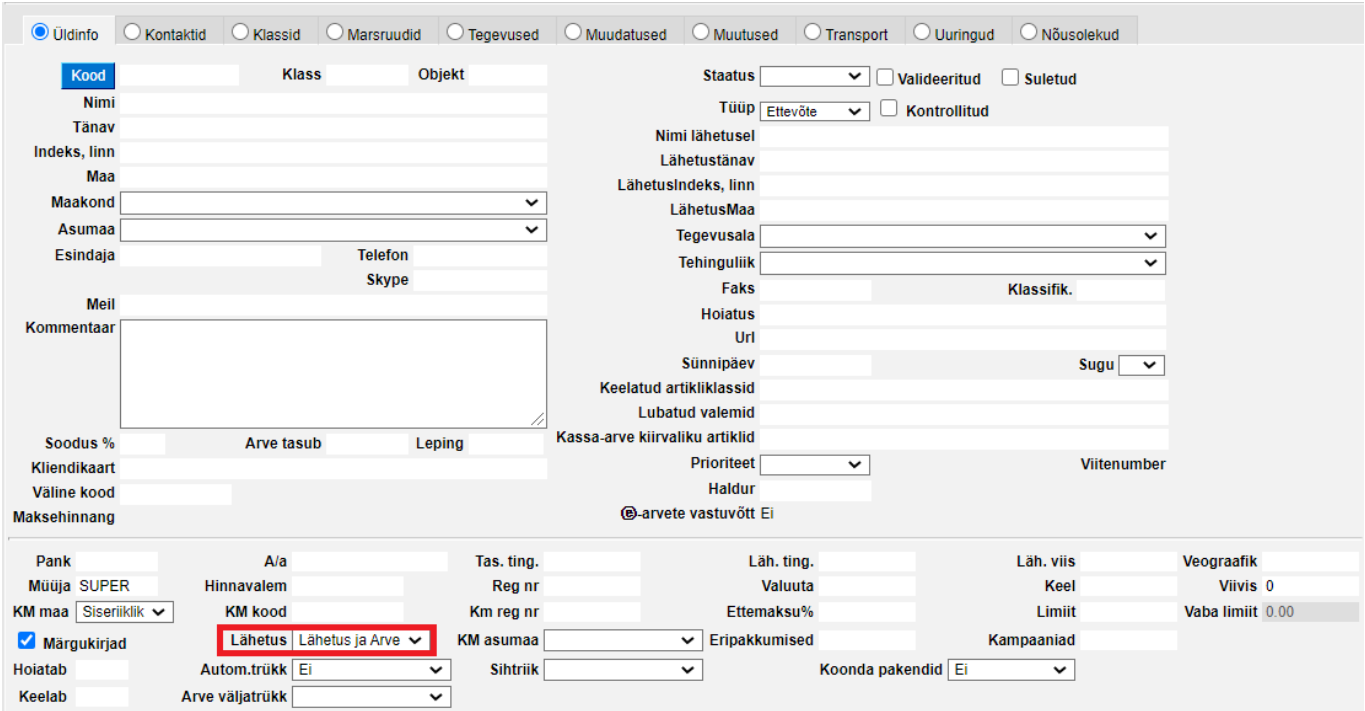

Kui klient on **ⓔ-arvete vastuvõtt Jah** ja arve kinnitamine saadab e-arve välja ning arvel ei tohiks olla laopidaja poolt lisatud artikleid, peab laopidaja artiklid lisama eraldi artikliklassi.

Lisaks peab transpordi parameetrite alla lisama järgmise parameetri:

**TÜÜP** - peab alati olema TELEMA\_ART\_KL\_SKIP

**KOOD** - laopidaja artiklite jaoks loodud artikliklass

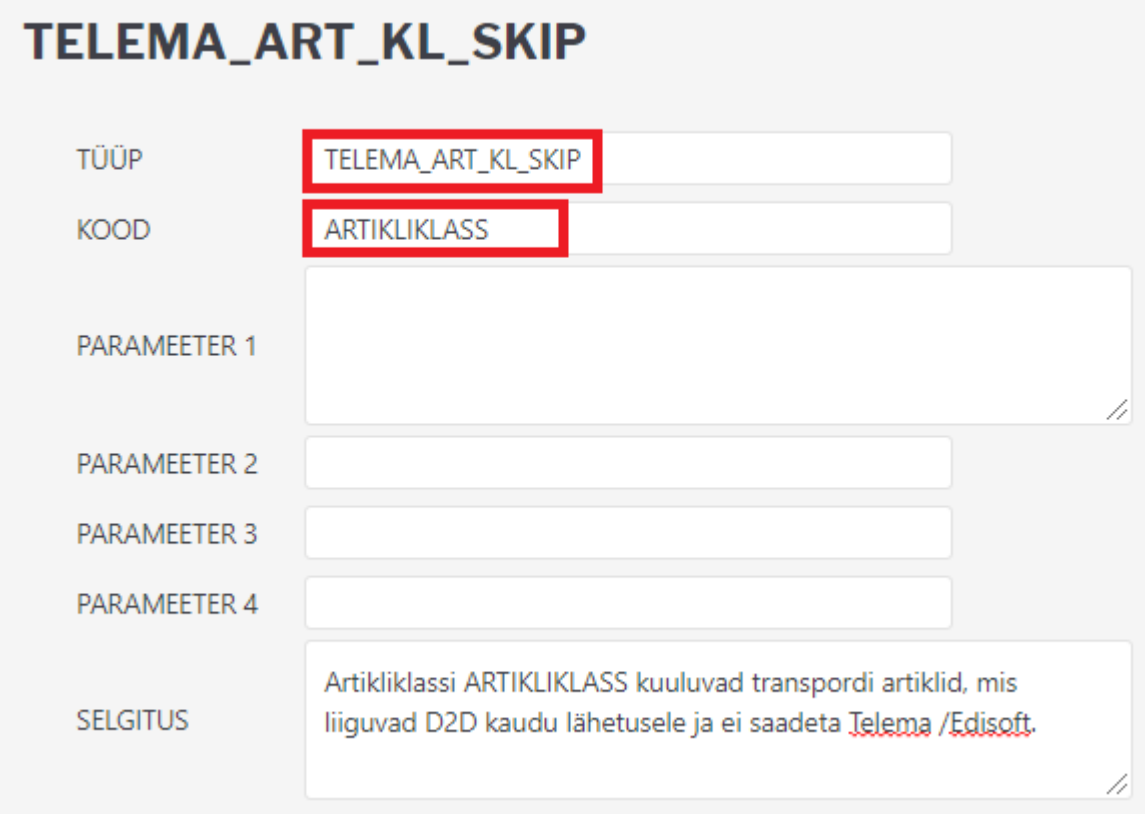

### **Muu**

Arendusena on võimalik lisada dokumendivahetusele ka lisafunktsioone. Näitkeks arvega kaasa saata tema trükikuva jms.

From: <https://wiki.directo.ee/> - **Directo Help**

Permanent link: **<https://wiki.directo.ee/et/directo2directo?rev=1643292758>**

<span id="page-6-0"></span>Last update: **2022/01/27 16:12**